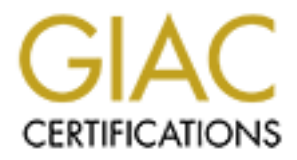

# Global Information Assurance Certification Paper

# Copyright SANS Institute [Author Retains Full Rights](http://www.giac.org)

This paper is taken from the GIAC directory of certified professionals. Reposting is not permited without express written permission.

# [Interested in learning more?](http://www.giac.org/registration/gcih)

Check out the list of upcoming events offering "Hacker Tools, Techniques, Exploits, and Incident Handling (Security 504)" at http://www.giac.org/registration/gcih

### Covering the Tracks on Mac OS X Leopard

*GCIH Gold Certification* 

Author: Charles Scott, cscott@infosec.utexas.edu

Adviser: Don C. Weber

Accepted: June 16, 2008

### **OUTLINE**

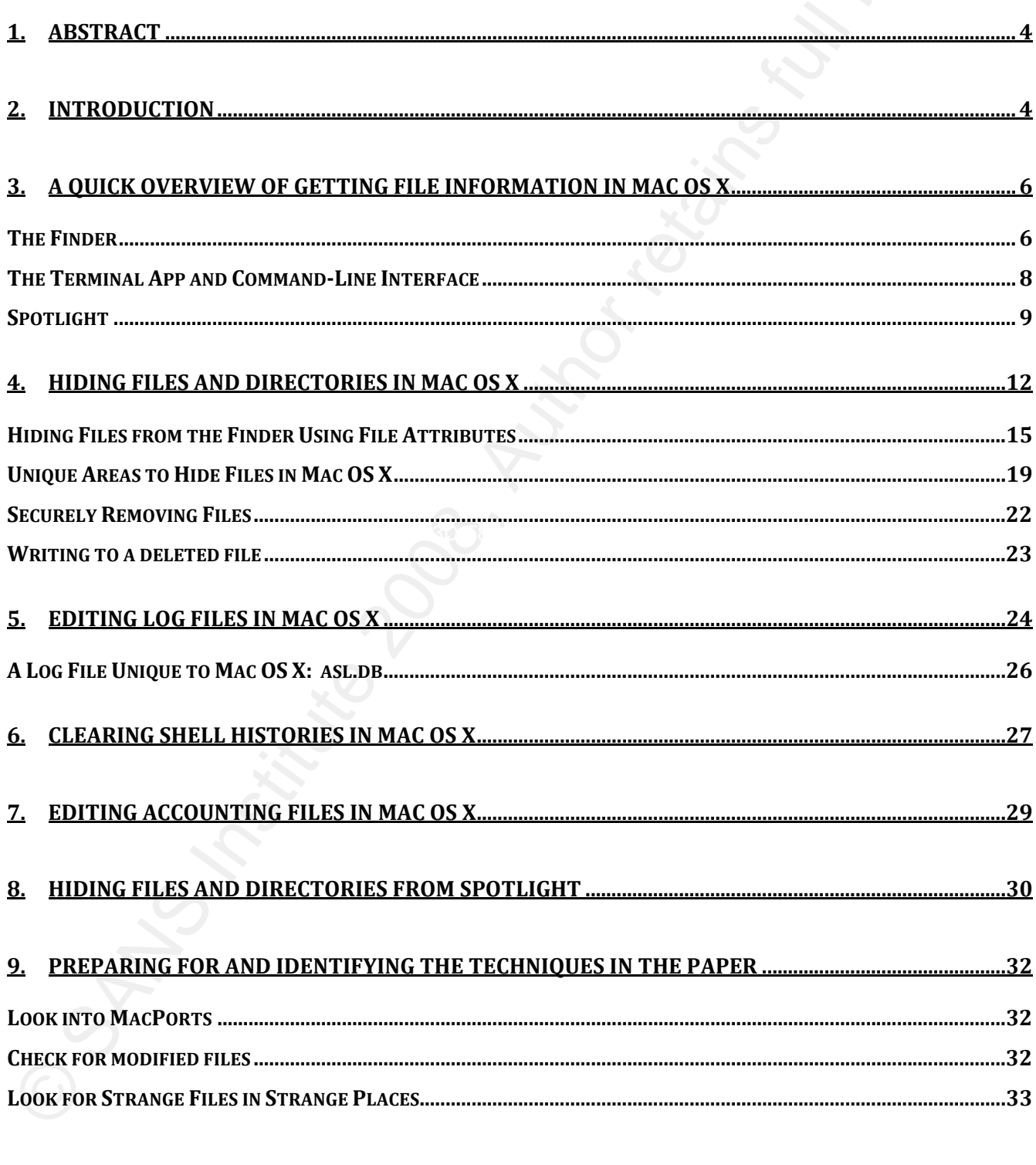

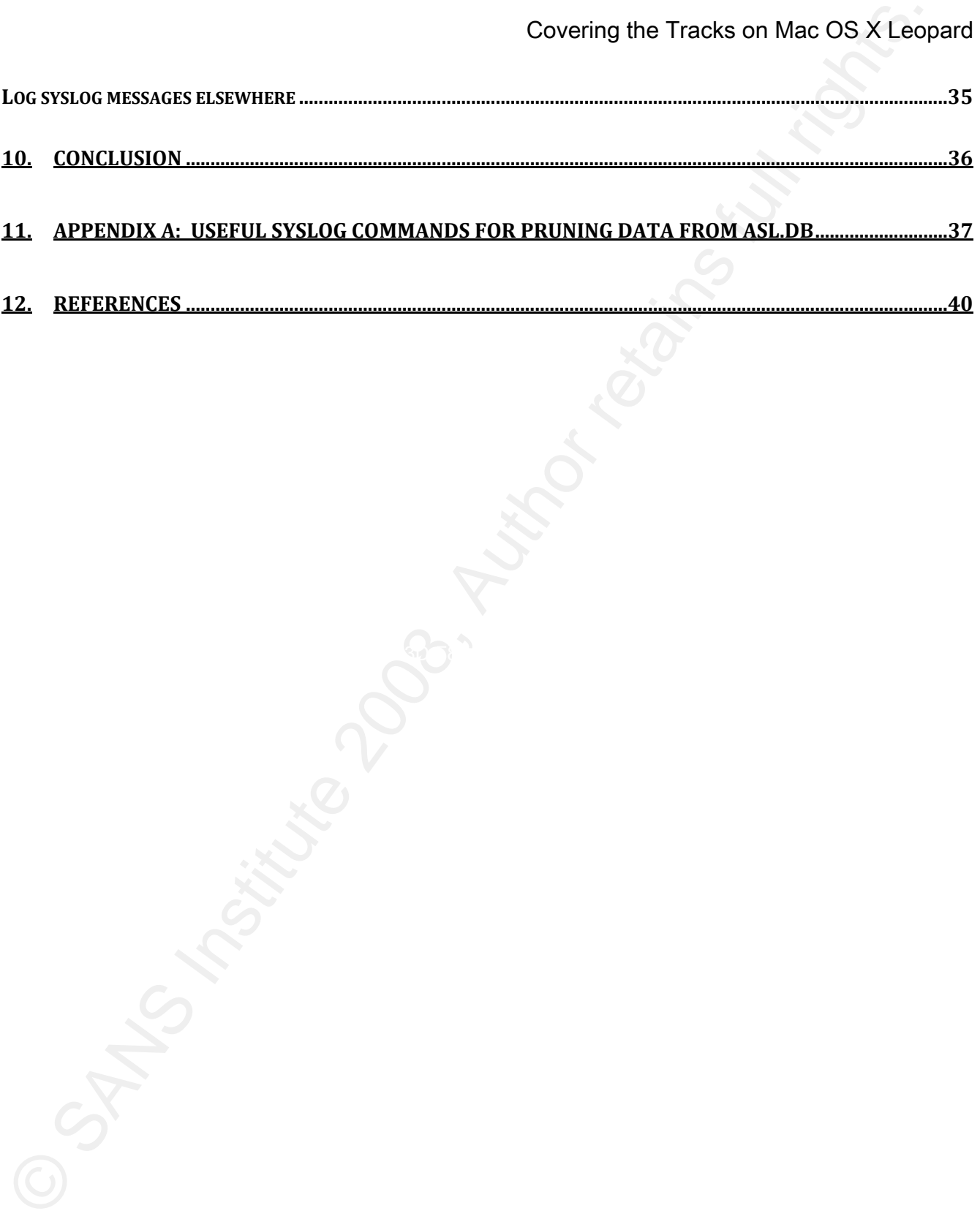

### 1. Abstract

Covering the Tracks on Mac OS X Leoption<br>
1. Abstract<br>
Many systems administrators are not aware of the subtle differences between Mac OS X a<br>
is Unix operating system brethren (Jepson, Rothman, & Rosen, 2008). Hackers can Many systems administrators are not aware of the subtle differences between Mac OS X and its Unix operating system brethren (Jepson, Rothman, & Rosen, 2008). Hackers can exploit this ignorance when hiding their presence on compromised systems (Skoudis, 2007). In this paper, I apply the "Covering the Tracks" techniques described in the SANS SEC 504 course to Mac OS X. Doing so highlights the ways in which Mac OS X and Unix diverge, increasing awareness of how an attacker might conceal himself in Mac OS X. The goal is to improve vigilance among systems administrators so they can better prepare for and identify intrusions on Mac OS X systems.

### 2. Introduction

Apple's Mac OS X is an increasingly popular operating system (Elmer-Dewitt, 2008). An offshoot of BSD, Mac OS X has a similar directory structure, analogous configuration files, and comparable logs and databases to other Unixes; however, Apple has made a few changes that make Mac OS X its own beast (Jepson, Rothman, & Rosen, 2008).

Ed Skoudis' material for "SANS Security 504: Hacker Techniques, Exploits & Incident Handling" provides examples and hands-on exercises demonstrating how an intruder might hide files, edit logs, modify accounting databases, and clear shell histories on a Unix system in order to cover their tracks (2007). Knowing how a hacker might do this keeps a systems administrator vigilant for such attacks and assists in the Preparation and Identification phases of the incident handling process (Skoudis, 2007).

Covering the Tracks on Mac OS X Leop<br>
Ed Skoudis' material for "SANS Security 504: Hacker Techniques, Exploits & Incide<br>
Handling" provides examples and hands-on exercises demonstrating how an intruder might<br>
intide files, This paper will apply the "Covering the Tracks" section of SEC 504 to Mac OS X Leopard. It will determine what works from these examples and how any discrepancies might be addressed. It will also illustrate Mac OS X specific functions and features that an intruder might have to tackle in order to hide what they have been doing, such as: The asl.db logging database, the HPF+ journaling file system, Spotlight metadata, and unique directories (Apple, 2004; Royer, 2008; Jepson, Rothman, & Rosen, 2008; Davisson, 2005). Note that only Mac OS X 10.5 Leopard is covered, as there are subtle differences in older versions of Mac OS X, and covering all of them is beyond the scope of this paper (DC1743, 2007). After reading this paper, a systems administrator or security professional will have a good idea of how an intruder might cover their tracks on a Mac OS X system.

### 3. A Quick Overview of Getting File Information in Mac OS X

For those that are new to Mac OS X, a quick overview of how it lets you view and search for file information might be in order.

### *The Finder*

In Mac OS X, files and folders are most often manipulated with the Finder, which is the Mac graphical user interface (see Figure 1).

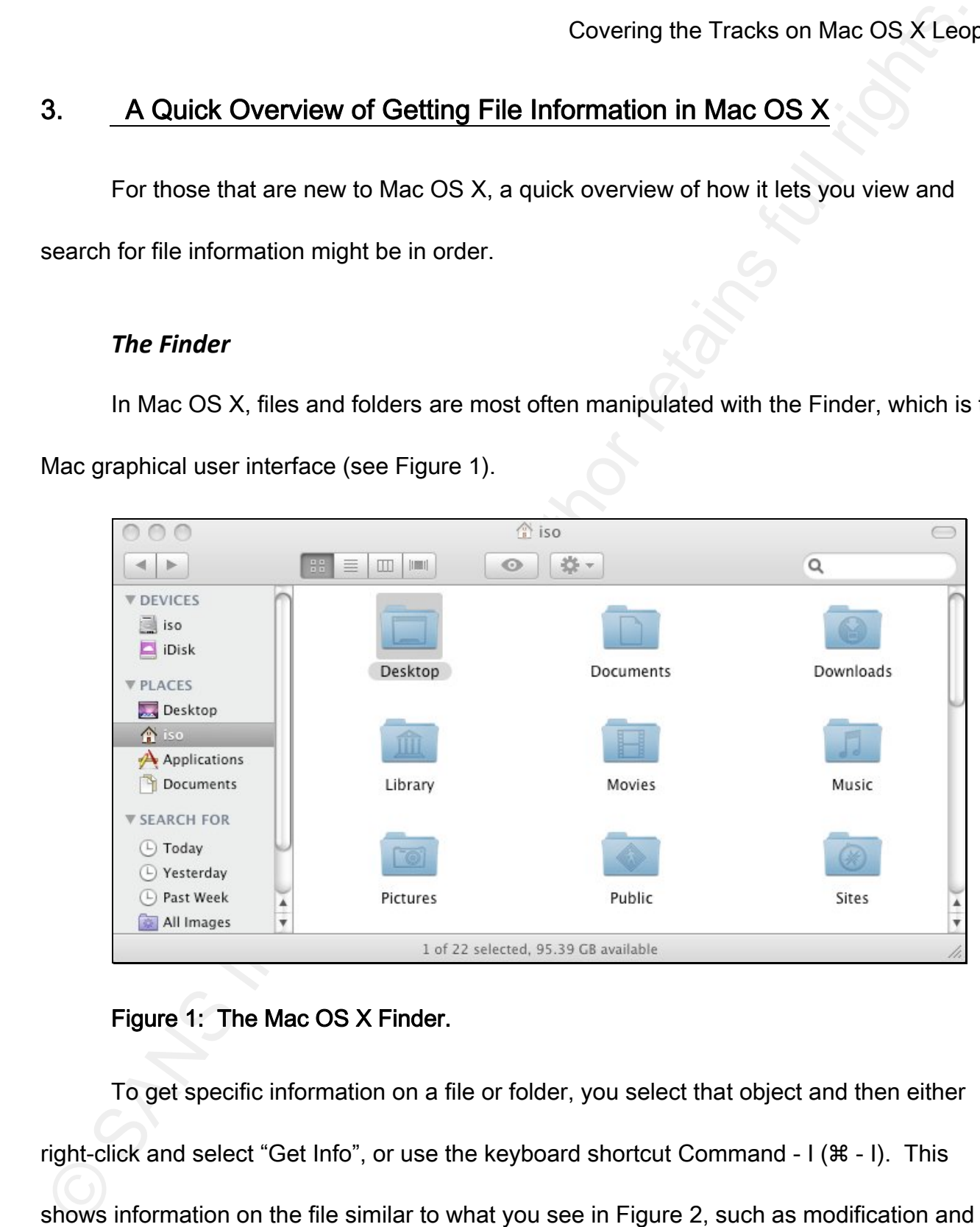

### Figure 1: The Mac OS X Finder.

To get specific information on a file or folder, you select that object and then either right-click and select "Get Info", or use the keyboard shortcut Command - I ( $\#$  - I). This shows information on the file similar to what you see in Figure 2, such as modification and Charles Scott 6 creation date, file size, permissions, and metadata that is not normally visible in a file system

directory listing, such as file kind and label.

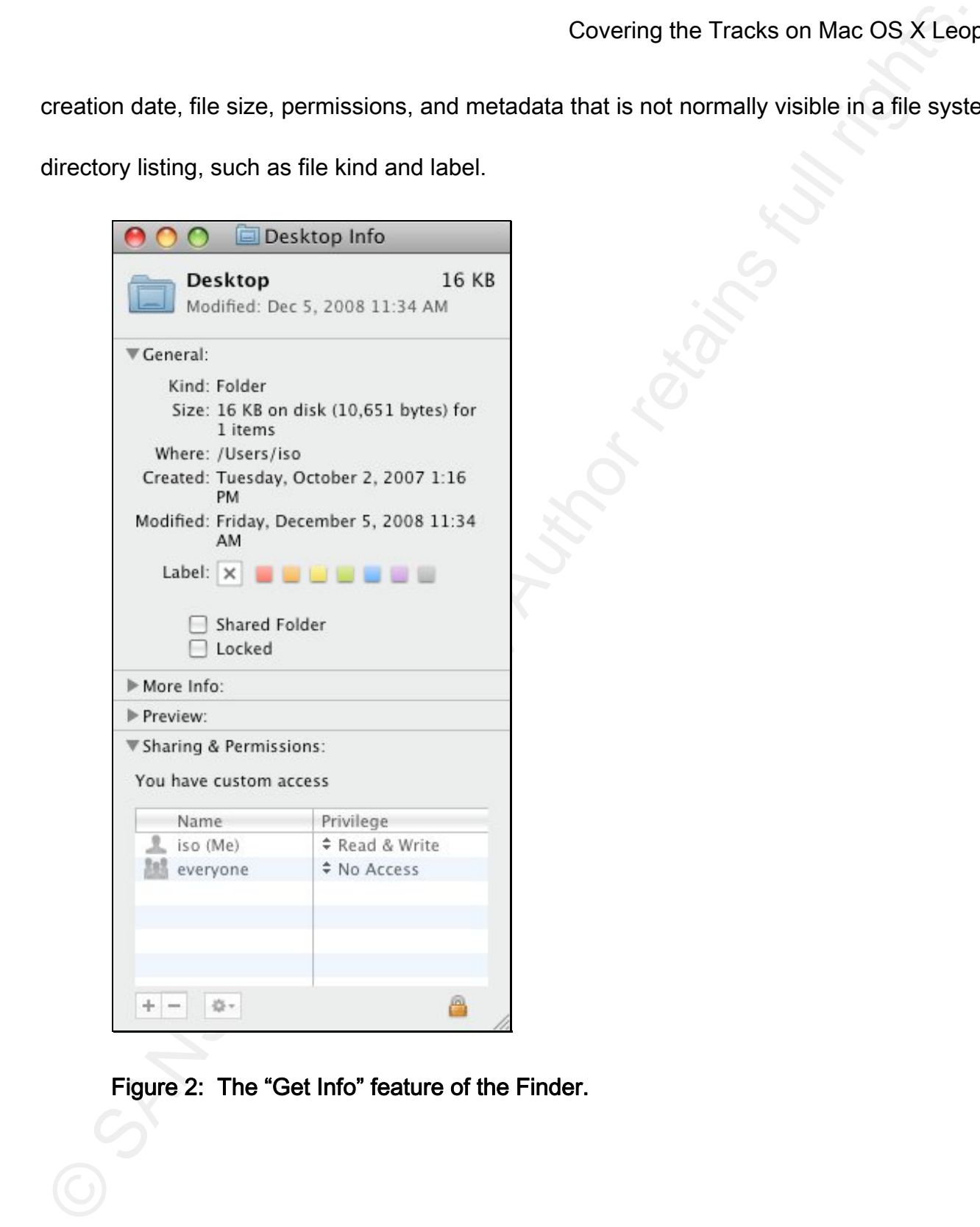

Figure 2: The "Get Info" feature of the Finder.

### *The Terminal App and Command‐Line Interface*

Command-line file operations under Mac OS X are performed using the Terminal

application. Terminal is found in the Utilities sub-folder of the Applications folder. From there,

files can be listed using the standard Unix  $1s$  command. The  $1s$  command with the "-l" switch

will produce a listing of files with several of their attributes, such as modification time, size,

and permissions. Figure 3 illustrates this.

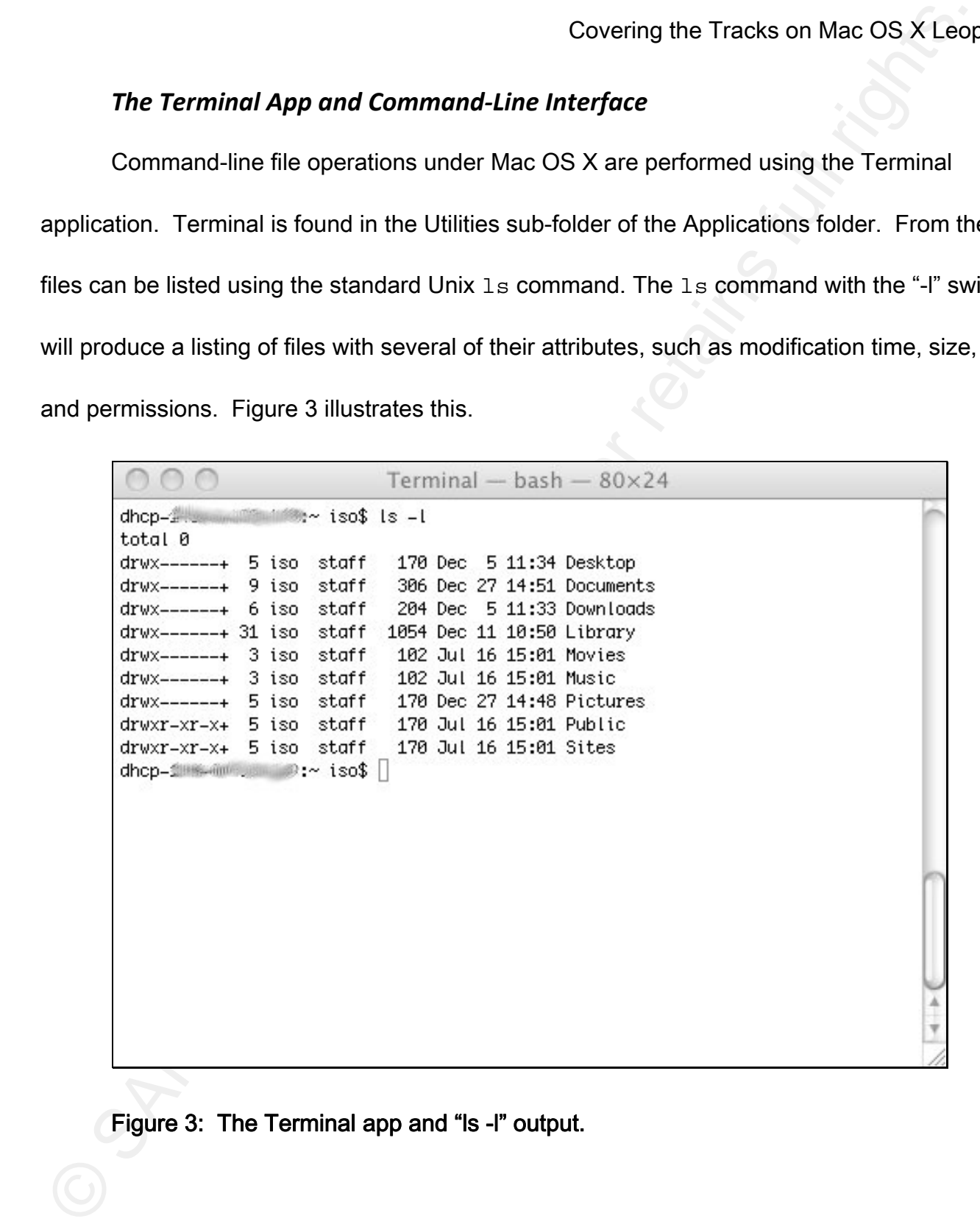

Figure 3: The Terminal app and "ls -l" output.

### *Spotlight*

Spotlight is the Mac OS X file and directory searching tool that was introduced in Tiger. It goes beyond typical Unix file searching tools such as find, which is slow, and locate, which may miss recently added files, by storing file metadata in a quickly-accessible format (Jepson, Rothman, & Rosen, 2008). This is nice for users that need to find something posthaste, but could be the bane of an attacker if an administrator accidentally stumbles upon their tools in Spotlight's suggestions list when searching for something else.

the file for which you are searching (see Figure 4). Spotlight is accessed by clicking on the magnifying glass in the upper right-hand corner of the desktop. Doing so produces a search field, which can be filled with any text related to

Charles Scott 9

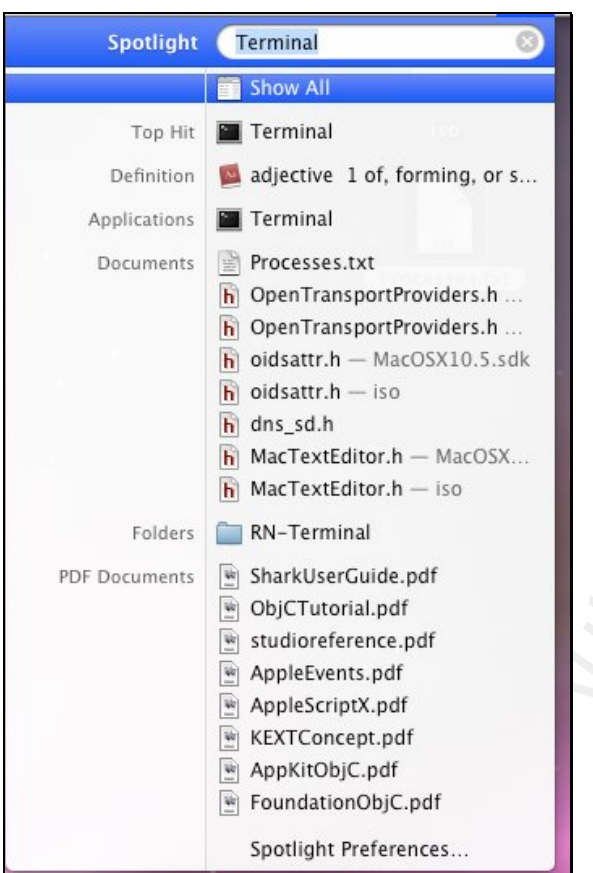

# Covering the Tracks on Mac OS X Leop<br>
The Excess internal<br>
Distribution 200 8, Website<br>
Distribution 200 8, Alexandro and Covering or stress and the stress and the stress and the stress and covering the stress and continu

### Figure 4: Spotlight search results.

Clicking on "Show All" in the results allows you to refine the search further by location,

date, or size (see Figure 5).

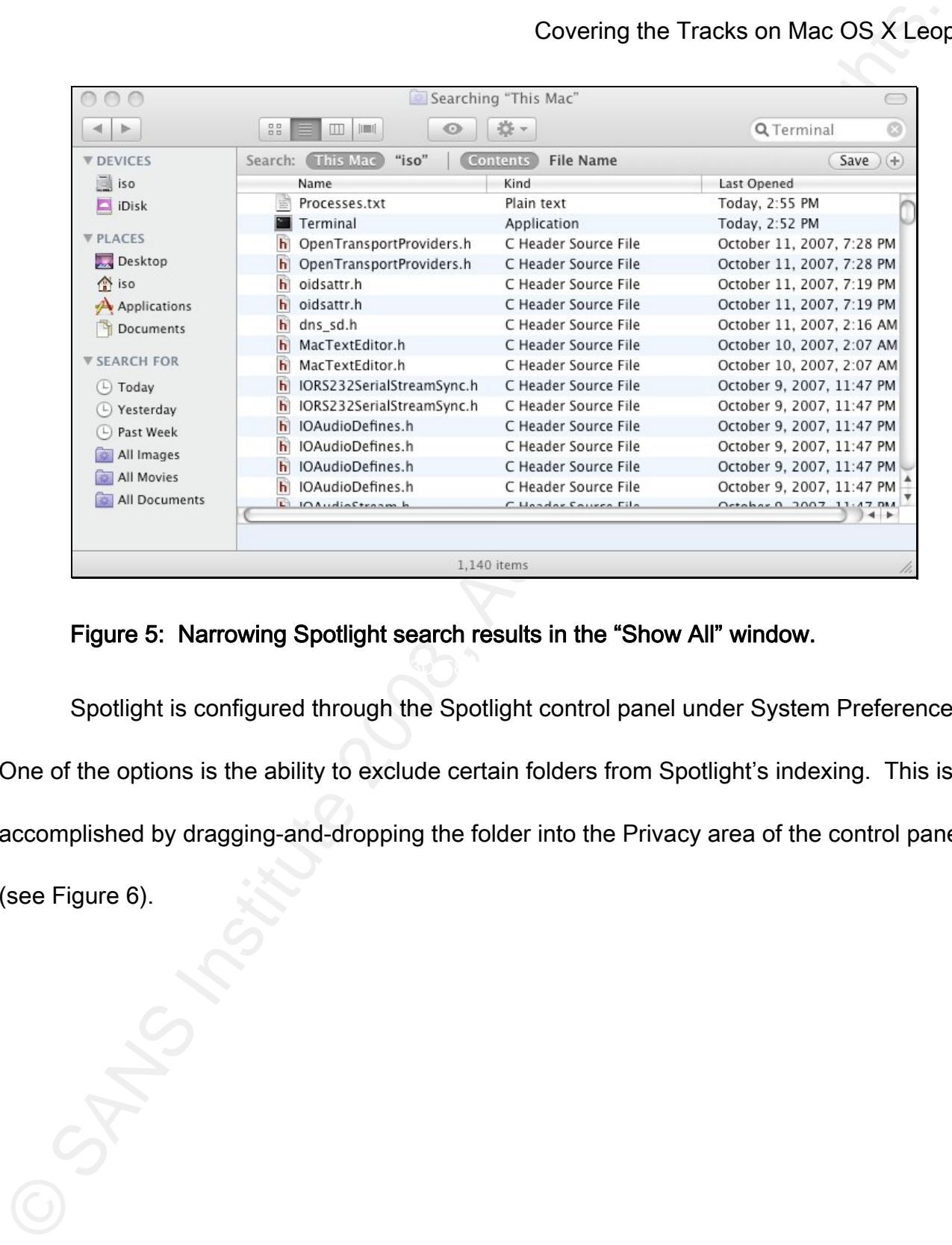

### Figure 5: Narrowing Spotlight search results in the "Show All" window.

Spotlight is configured through the Spotlight control panel under System Preferences.

One of the options is the ability to exclude certain folders from Spotlight's indexing. This is

accomplished by dragging-and-dropping the folder into the Privacy area of the control panel

(see Figure 6).

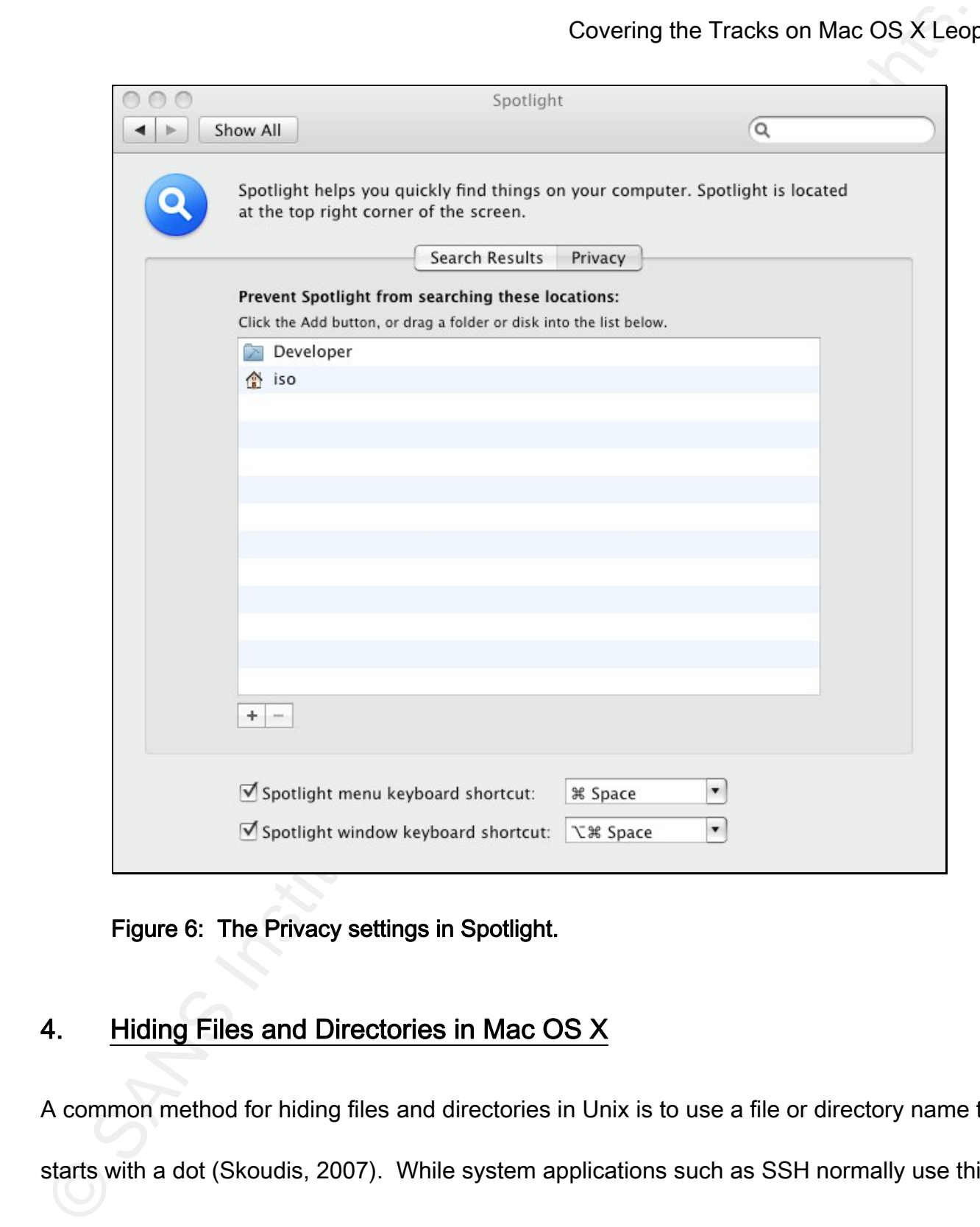

### Figure 6: The Privacy settings in Spotlight.

### 4. Hiding Files and Directories in Mac OS X

A common method for hiding files and directories in Unix is to use a file or directory name that starts with a dot (Skoudis, 2007). While system applications such as SSH normally use this

Covering the Tracks on Mac OS X Leop<br>
Covering the Tracks on Mac OS X Leop<br>
cordicted that the subset of the subset of the subset of the subset of<br>
the section of the subset of the subset of the subset of the subset of<br>
M to hide configuration, state, or temporary files from users (and thus prevent the user from accidentally deleting the file), the users themselves can also do this to remove a file from view. These files and directories can only be seen in an  $\text{ls}$  directory listing by using the "-a" switch. As a Unix-based operating system, Mac OS X also has the ability to hide files using a prepended dot. For instance, an attacker could hide a directory called "tmpx" by putting a dot before it, this hiding it from a standard  $\text{ls}$  listing, as well as the Finder.

```
$ mkdir .tmpx 
$ ls 
$ 1s - a. .. .tmpx
```
The "dot-dot-space" and "triple-dot" obfuscation methods demonstrated by Skoudis in SEC504 both work in Mac OS X as in other Unix systems, as shown in the following example

(2007):

```
$ echo hidden data >
$ echo more hidden data > "..." 
$ ls 
$ 1s - a. .. .. ... 
$ cat ".. " "..." 
hidden data 
more hidden data
```
The idea behind these files is to make them look similar enough to the directory

Covering the Tracks on Mac OS X Leop<br>
shortcut representation schemes used by Unix that most users might overlook them. A<br>
origilant Unix systems administrator using the "-a" switch, however, might spot them. There<br>
one ca shortcut representation schemes used by Unix that most users might overlook them. A vigilant Unix systems administrator using the "-a" switch, however, might spot them. There is one catch with Mac OS X: The Finder does show "dot-dot-space" files, even though an 1s listing does not. The same is be true for "dot-dot-anything" files, such as "..ticktock" (see Figure 7). This author has not been able to uncover any reason why double-dot files are not hidden from the Finder the way dot files are. At any rate, a second step must be used to hide these files from the Finder.

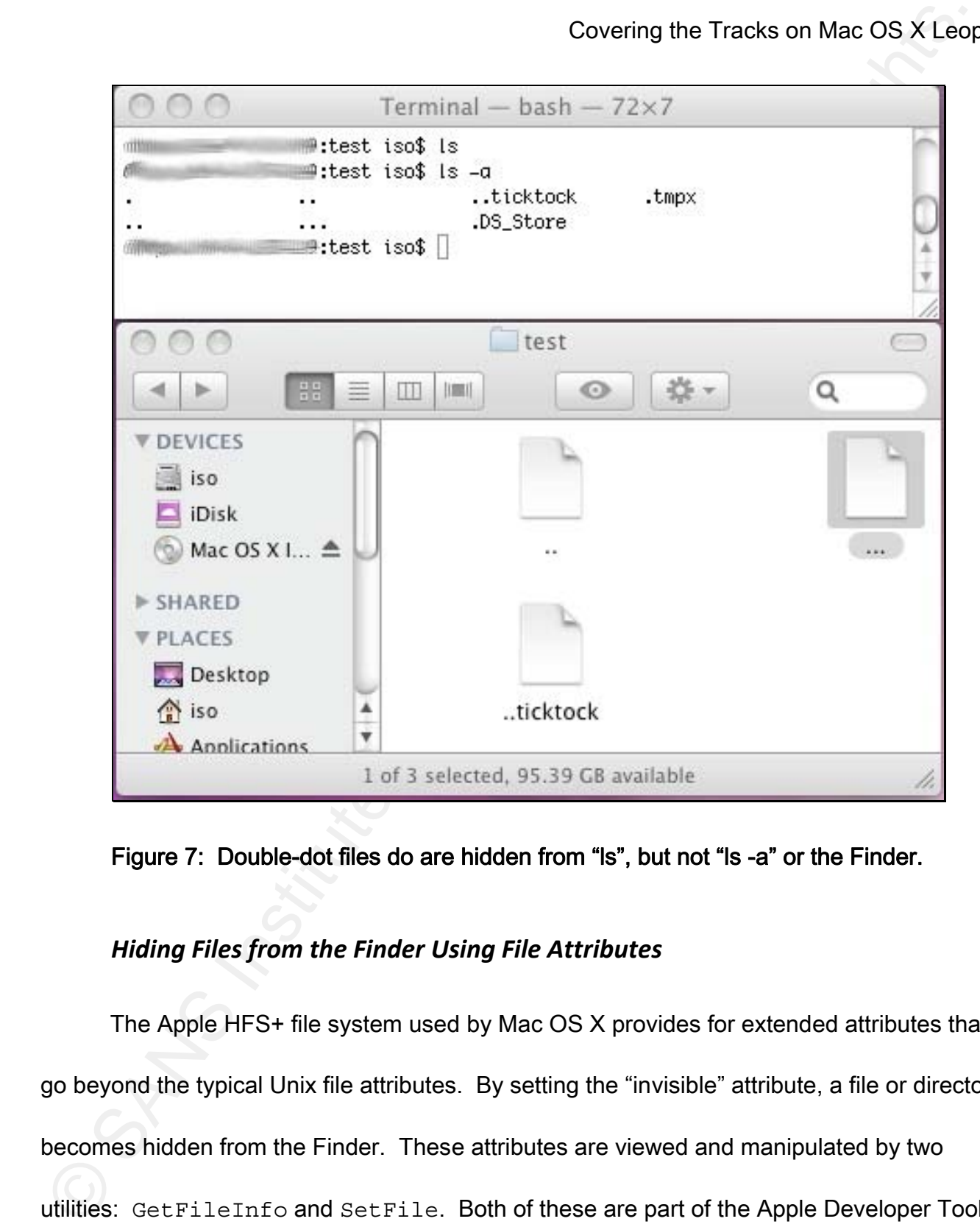

Figure 7: Double-dot files do are hidden from "ls", but not "ls -a" or the Finder.

### *Hiding Files from the Finder Using File Attributes*

The Apple HFS+ file system used by Mac OS X provides for extended attributes that go beyond the typical Unix file attributes. By setting the "invisible" attribute, a file or directory becomes hidden from the Finder. These attributes are viewed and manipulated by two utilities: GetFileInfo and SetFile. Both of these are part of the Apple Developer Tools **Charles Scott** 15

available on the Leopard install DVD, or from Apple's Developer website (Jepson, Rothman, & Rosen, 2008). If an attacker does not find that the Developer Tools have already been installed on the compromised system, they can easily upload GetFileInfo and SetFile from an existing installation.

The existing attributes for a file can be viewed using the GetFileInfo command. For example, this is a view of the attributes for a "dot-dot-space" file.

```
$ GetFileInfo ".. " 
file: "/Users/iso/test/.. " 
type: "" 
creator: "" 
attributes: avbstclinmedz 
created: 10/08/2008 11:44:41 
modified: 10/08/2008 11:45:00
```
Covering the Tracks on Mac OS X Leop<br>
Sevaliable on the Leopard install DVD, or from Apple's Developer vechsile (Jepson, Rothma<br>
R Rosen, 2008). If an attacker does not find that the Developer Tools have already been<br>
Inst The "attributes" field shows all of the attributes that apply to that file. A lowercase letter means that the given attribute is turned off, or false, while an uppercase letter means that the attribute is turned on, or true. The letter "v" represents the "invisible" attribute, as in make the file invisible to the Finder (Royer, 2008). Here it shows that the invisible attribute is set to off, meaning that the file will appear in the Finder.

To turn the invisible attribute on, the SetFile command is used, along with the "-a"

switch:

\$ SetFile -a V ".. "

Now, as you can see in Figure 8, the "dot-dot-space" file no longer appears in the

Finder.

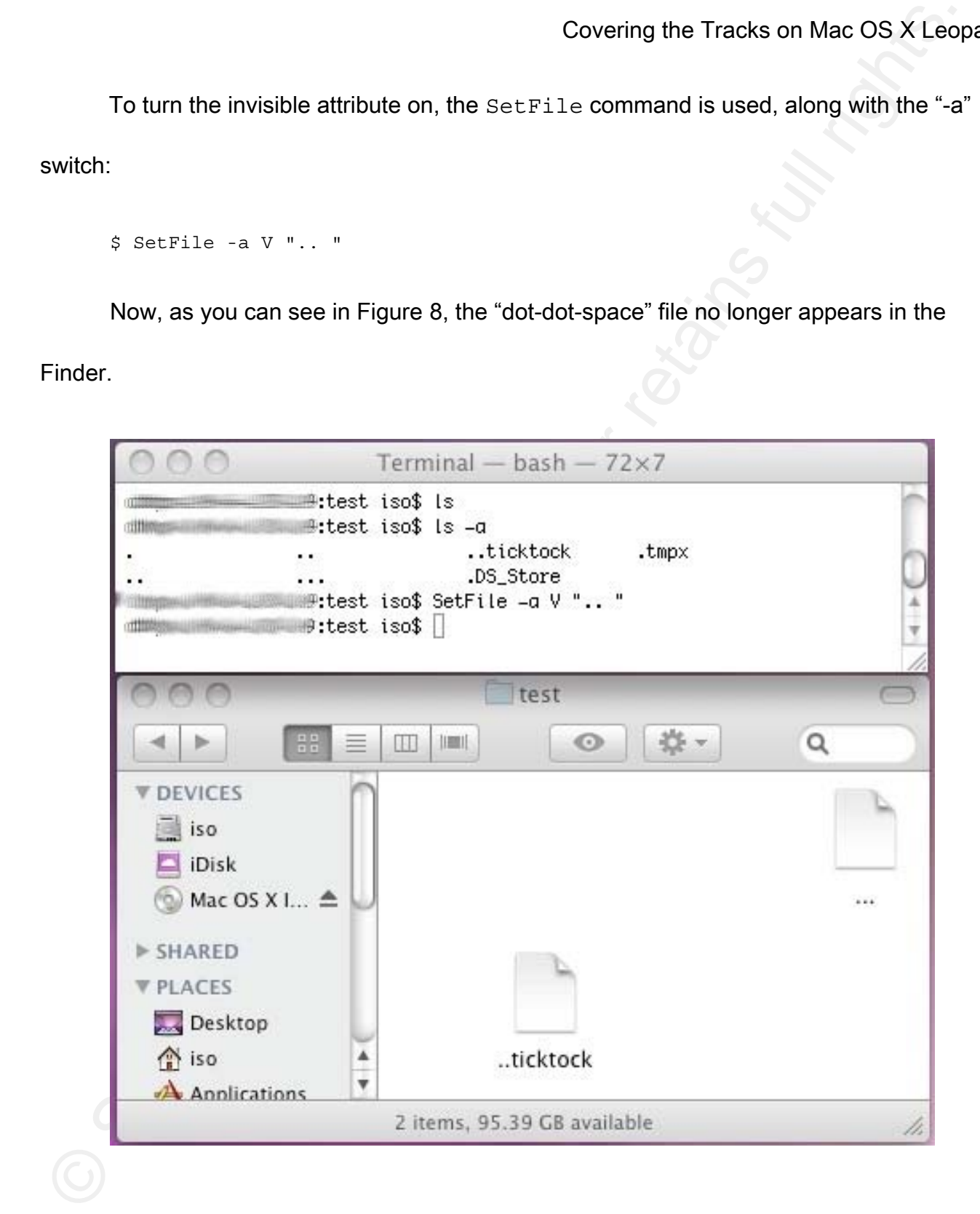

Figure 8: The double-dot-space file no longer appears in the Finder after using the SetFile command to turn on the "invisible" attribute.

In addition to making files invisible, SetFile can also be used to modify the creation and modification times of a file. File date and time modification is another trick that hackers use, especially on Trojaned binaries, to make it seem like a file has actually been on the system longer than it has, and thus more likely to escape the notice of a systems administrator.

Covering the Tracks on Mac OS X Leop<br>
Figure 8: The double-dot-space file no longer appears in the Finder atter using the<br>
SetFile command to turn on the "invisible" attribute.<br>
In addition to making files invisible" attr question might be, "Should a systems or security administrator install the Developer's Tools in Because GetFileInfo and SetFile come with the Developer's Tools, a valid the first place?" On production systems the answer will generally be no. Some hardening guides recommend that compilers such as GCC be removed from production systems as a standard practice because attackers could use these tools to compile their rootkits or Trojans on your system (Turnbull, 2005). A better practice would be to have development tools installed on a well-secured development system that does not allow connections from the Internet (or restricts the connections to only those networks that need access), and has the same hardware and software specifications as the production system. Once the software you need has been compiled, copy the binaries from the development to the production system.

### *Unique Areas to Hide Files in Mac OS X*

Covering the Tracks on Mac OS X Leopting<br>
Unique Areas to Hide Files in Mac OS X<br>
In addition to using dot names attackers will put files in locations where they will not<br>
Inconticed, such as *fdev*, *itmp*, *iustincealine* In addition to using dot names attackers will put files in locations where they will not be noticed, such as /dev, /tmp, /usr/local/man, and other areas where files are numerous and complex (Skoudis, 2007). Although Mac OS X is Unix under the hood, Apple has overlaid even more complexity to give it Mac features and personality. With added intricacy come even more opportunities to obfuscate files and directories, because even eagle-eyed Unix systems administrators might not be familiar with the more esoteric aspects of Mac OS X file structure (Jepson, Rothman, Rosen, 2008).

Key fingerprint = AF19 FA27 2F94 998D FDB5 DE3D F8B5 06E4 A169 4E46 In addition to the standard Unix locations, the following directories are ideal places for an attacker to hide files. Mac OS X hides these directories from the Finder by default, making it even less likely a systems administrator would stumble upon them (Davisson, 2005). They are, however, visible from a Terminal window. The following table lists the common hidden directories in Mac OS X and their intended use.

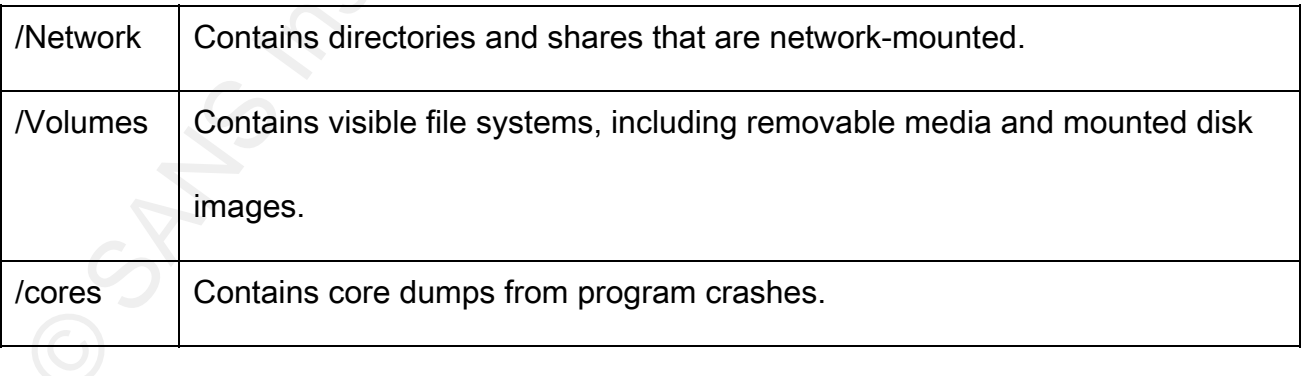

Ironically, the safest place to hide an executable on a Mac might be in the trash. Specifically, there is a directory created in the root level of all Mac disks called /.Trashes, which is used to temporarily store files on non-boot volumes that have been deleted by users (Davisson, 2005). Non-boot volumes include removable media, external hard disks, and network volumes.

What follows is a look at the permissions on the /.Trashes directory:

d-wx-wx-wt 2 root staff 68 Oct 15 10:53 .Trashes

Covering the Tracks on Mac OS X Leop<br>Ironically, the safest place to hide an executable on a Mac might be in the trash.<br>Specifically, there is a directory created in the root level of all Mac disks called .T Trashes,<br>which (x) permissions on the directory. Additionally, the sticky bit (t) is set, so that any directories or Notice that all users, including the "other" group, are only given write (w) and execute files created by a user can only be deleted or renamed by the owner of the file or directory, the owner of the .Trashes directory (in this case "root"), or the superuser (BSD, 1993). What this means from a practical standpoint for an attacker is that anything created in that directory cannot be seen or read by other users, or even the owner of the created object. The superuser would be able to see it, but because the .Trashes folder is not normally seen in the Finder, it is not likely that an Administrator will notice anything amiss.

What follows is an example of creating, hiding, and executing a very simple script in the .Trashes directory (the dollar-sign prompt indicates that the logged-in user is not the

### superuser):

```
$ cat > /.Trashes/sekretskript 
#!/bin/sh 
echo "This works!" 
^{\sim}C
$ chmod 700 /.Trashes/sekretskript 
$ ls /.Trashes 
ls: .Trashes: Permission denied 
$ /.Trashes/sekretskript 
This works!
```
might be overlooked include the following (Jepson, Rothman, Rosen, 2008): Finally, other locations that are not hidden but contain enough files that something

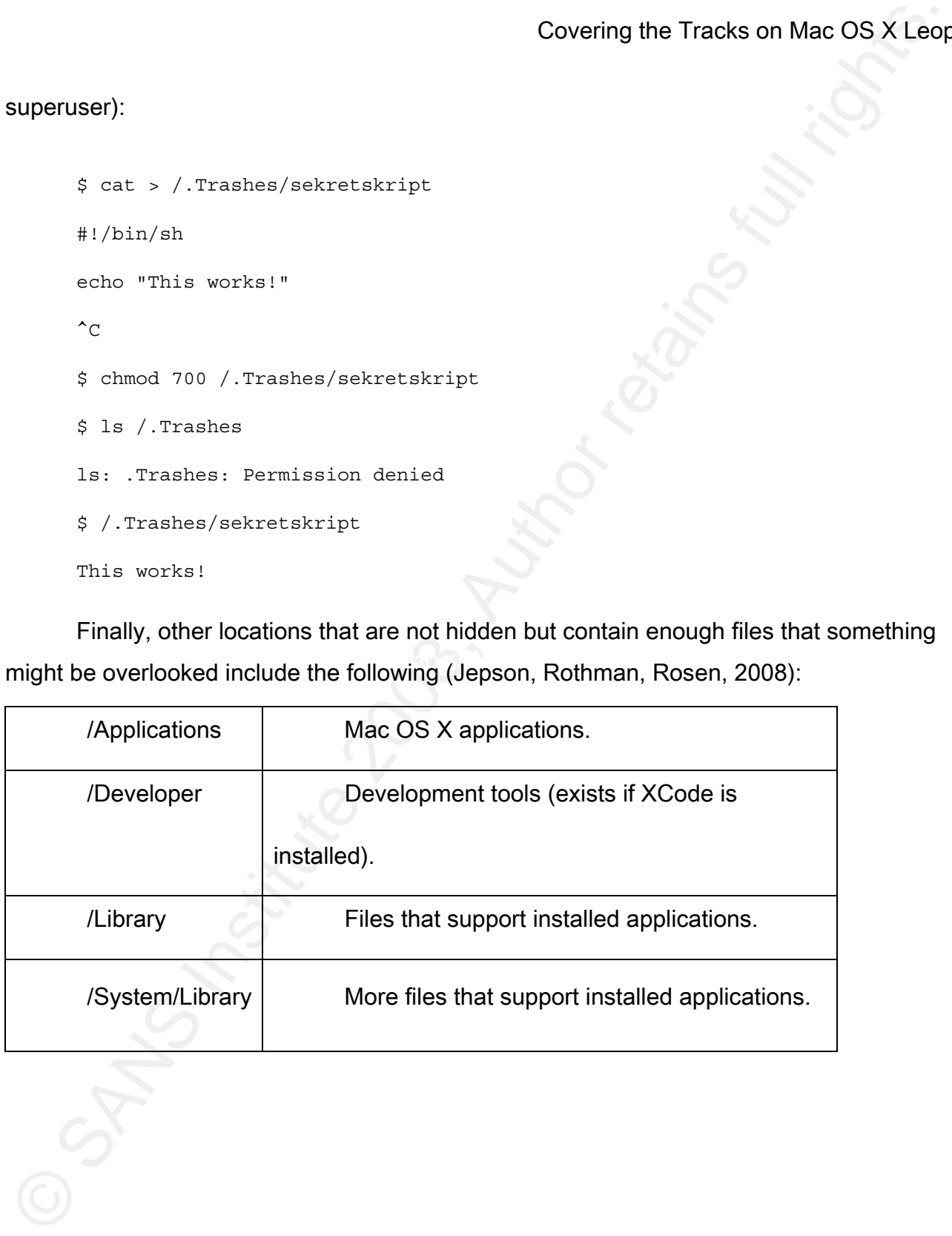

### *Securely Removing Files*

Mac OS X has a nice built-in tool for securely removing files called srm (secure remove), which overwrites, renames, and truncates a file before removing it (Apple, 2008). It behooves an attacker to use this tool when removing any files they have left behind, or log files they want to wipe, because it makes it forensically difficult to recover those files.

Using srm is very much like using the Secure Empty Trash option in the Finder; whereas, Secure Empty Trash uses a seven-pass overwrite with random data by default, srm uses a thirty-five-pass overwrite with random data by default.

For instance, if an attacker wants to remove a dot-dot-space directory that they have created, they would use something similar to the following:

```
$ srm -vrf ".. "
```
removing ..

Covering the Tracks on Mac OS X Leoption<br>
Mac OS X has a nice built-in tool for securely removing files called surn (secure<br>
remove), which overwrites, renames, and truncates a file before removing it (Apple, 2008).<br>
Debro The options for  $\text{srm}$  are very similar to those for  $\text{rmm}$ , the standard Unix tool for removing files. The "-v" means to produce verbose output of what it is doing, which is why we saw the "removing .. " line. The "-r" option means to delete the entire directory hierarchy recursively, and the "-f" means to forcefully remove the directory without prompting for confirmation, regardless of the permission. There are other options, such as perform a

single-pass overwrite ("-s") or a seven-pass overwrite ("-m").

### *Writing to a deleted file*

Covering the Tracks on Mac OS X Leop<br>
Single-pass overwrite ("-s") or a seven-pass overwrite ("-m").<br>
Writing to a deleted file<br>
A common hacker trick is to delete a file after a process has opened it for writing (SI<br>
2006 A common hacker trick is to delete a file after a process has opened it for writing (Siles, 2006). When this is done, the file will not be visible on the file system, but the process will still have the file descriptor open and can read from it and write to it. For example, in our Terminal window (which we will label "A") we can use the ls command to see that no file exists, then the cat command to redirect standard input to a file called "hidden-output.txt":

\$ ls

```
$ cat > hidden-output.txt
```
Leaving cat running, we can open another Terminal window (we will call this one Terminal B) and see that the file exists on the file system, then tail that output:

\$ ls

hidden-output.txt

\$ tail -f hidden-output.txt

If we go back to Terminal A and type in "Some hidden output" and hit the Return key, that text will appear in Terminal B's tail output. Now, if we open up another Terminal window

(this one will be Terminal C) and delete the "hidden-output.txt" file, we can see that it no longer exists:

```
$ rm hidden-output.txt
```
\$ ls

 $\ddot{\mathcal{S}}$ 

But we can still enter data in our Terminal A window and hit Return, and have it appear in Terminal B's tail output. This shows that even though the file is deleted, the file descriptor is still available for reading and writing.

One way to see that a file is open is to use the  $\text{ps}$  command, where the file name may appear in the running command. Another way is to use the  $lsof$  (list open files) utility that comes with Mac OS X, which reveals what files handles processes have open:

> \$ lsof |grep hidden cat 14209 iso 1w REG 14,5 43 197792 /Users/iso/hidden-output.txt

### 5. Editing log files in Mac OS X

Covering the Tracks on Mac OS X Leap<br>
(this one will be Terminal C) and delete the "hidden-output.ht" file, we can see that it no<br>
onger exists:<br>  $\epsilon$  is<br>  $\epsilon$  is<br>  $\epsilon$  is<br>
But we can still enter data in our Terminal A wi Charles Scott 24 Like many Unix systems, Mac OS X uses the syslogd daemon to log system information in the /var/log directory (Jepson, Rothman, Rosen, 2008). Also like many Unix systems, the configuration file for syslogd is the /etc/syslog.conf file. An attacker would first

Covering the Tracks on Mac OS X Leop<br>Covering the Tracks on Mac OS X Leop<br>Members and the results are stated to find out the names and locations of the logs being generated,<br>then edit or remove those logs (Skoudis, 2007). check the syslog.conf file to find out the names and locations of the logs being generated, then edit or remove those logs (Skoudis, 2007). On Mac OS X, an attacker is primarily concerned about two files: system.log and secure.log. The system.log file contains most of the system notices, kernel debug information, and login information. Authentication and authorization information is also logged to the secure.log file. In addition, several daemons and applications have their own log, such as mail.log and ftp.log, which may contain information logged during the attack. Also, there are logs for the application firewall (appfirewall.log) and BSD firewall (ipfw.log) (Maintain, 2008).

As with Unix, these logs are all ASCII and can be removed, edited with a text editor such as VI or EMACS, or modified with a script (Skoudis, 2007). In order to do this, however, an attacker would need to stop and restart syslogd. On other Unix systems running the syslogd initialization script, or simply killing the syslogd process and restarting it, accomplishes this. On Mac OS X, the best way to restart syslogd is to use the launchet l utility as the superuser (Simmons, 2008).

To stop syslogd, type the following:

\$ sudo launchctl unload /System/Library/LaunchDaemons/com.apple.syslogd.plist To start syslogd, type the following:

\$ sudo launchctl load /System/Library/LaunchDaemons/com.apple.syslogd.plist

### *A Log File Unique to Mac OS X: asl.db*

Covering the Tracks on Mac OS X Leep<br>
8 stude is uncidential lost  $\lambda$  System/Silenery/Latunctilesendary/cod. applies systems plate<br>
A Log File Unique to Mac OS X: ast.db<br>
Besides the ASCII system files. Mac OS X's system Besides the ASCII syslog files, Mac OS X's syslog also creates a database file called asl.db. This is a binary database file, so it cannot be edited through a standard text editor (Apple, 2004). The attacker has two choices here: They can delete asl.db, which might be noticed, or they can attempt to prune entries using the syslog utility.

certain things from syslog using the "-db" and "-p" switches, as well as a key/value expression In order to prune entries, first the attacker must shut down syslogd using the method described in the previous section. After syslogd has been shut down, they can prune (Apple, 2004). This, for instance, will remove all entries associated with sshd:

# syslog -db -p -k Sender sshd

This one will remove all authentication entries:

# syslog -db -p -k Sender com.apple.SecurityServer

While this command will remove sudo entries, which could contain a list of superuser commands used by the attacker:

# syslog -db -p -k Sender sudo

When finished, the attacker needs to restart the syslog daemon, as described in the

previous section. Additional commands for pruning asl.db can be found in Appendix A.

### 6. Clearing Shell Histories in Mac OS X

Covering the Tracks on Mac OS X Leop<br>
S. Clearing Shell Histories in Mac OS X<br>
S. Clearing Shell Histories in Mac OS X<br>
As mentioned in the SANS 504 course, the Unix shells often keep a record of each comment<br>
entered. Th As mentioned in the SANS 504 course, the Unix shells often keep a record of each command entered. This is to make it easier for users to go back and quickly review or run previous commands, but it also provides a means for an investigator to go back and see what commands an intruder ran (Skoudis, 2007). Leopard uses BASH as the default shell, so methods an attacker might use to cover their tracks are very similar to those outlined in the course. As with many Unix systems, the default size of the .bash\_history file is 500 lines.

There are two widely used methods to clear shell histories (Skoudis, 2007). The first is to kill, rather than exit, the shell so that it cannot write the most recent shell history. Here is an example where we are editing a script, then run it.

```
$ chmod 700 ./sekretskript 
$ ./sekretskript 
running script...
```
If we check the last five running history entries, we see the commands in there.

\$ history 5 376 finger 377 w 378 chmod 700 ./sekretskript

379 ./sekretskript

380 history 5

Now we kill our BASH process so that it does not write the shell history to disk:

```
$ kill -9 14322 
Connection to x.x.x.x closed.
```
If we log in again and check the history, we do not see the most recent commands in

### there.

```
Covering the Tracks on Mac OS X Leop<br>
373 . Ventatory 5<br>
Now we kill our BASH process so that it does not write the shell history to disk:<br>
9 k.i11 - 9 24322<br>
connection to x.x.x.x.x.closed.<br>
ff we log in again and check 
Key fingerprint = AF19 FA27 2F94 998D FDB5 DE3D F8B5 06E4 A169 4E46
              $ ssh iso@x.x.x.x 
              Password: 
              Last login: Thu Dec 11 16:07:48 2008 from
              $ history 5 
                   344 diskutil 
                   345 diskutil 
                   346 ps ax 
                   347 sudo su 
                   348 history 5
```
The other way to avoid logging to .bash\_history in the first place is to set the BASH

history size (HISTSIZE) variable to zero. What follows is an example of this under Leopard:

```
$ export HISTSIZE=0 
$ chmod 700 ./sekretskript 
$ ./sekretskript 
running script... 
$ exit 
logout 
Connection to x.x.x.x closed.
```
Now if we log back in and check the previous history.

```
$ ssh iso@x.x.x.x 
Password: 
Last login: Thu Dec 11 16:12:05 2008 from x.x.x.x 
$ history 5 
     1 history 5
```
No history exists except the command we just typed.

As demonstrated, the shell history avoidance methods described in SANS 504 work very well under Leopard.

### 7. Editing Accounting Files in Mac OS X

On Unix systems the accounting files provide information on user logins. Traditionally, these have been separated into at least three files: utmp file, which contains information on currently logged-in users; the wtmp file, which contains entries about past logins; and lastlog, which contains the name, port, and last login time for each user (Skoudis, 2007).

Covering the Tracks on Mac OS X Leop<br>
Now if we log back in and check the previous history.<br>
Constitute 200 8, Author retains functions:<br>
The street Leoplan: Thu Dec. 11. 16:12:05:200 CCOM AUTHOL SUPPORT SUPPORT SUPPORT S Charles Scott 29 Mac OS X up to version 10.4 also had utmp, wtmp, and lastlog files. These were deprecated, however, in 10.5 and replaced with /var/run/utmpx for currently logged in users and asl.db for the functions of wtmp and lastlog (DC1743, 2007). This means that tools created to edit the standard Unix accounting files, including those tools mentioned in the SANS 504 coursework, will not work under Mac OS X Leopard because of file type, location,

and API difference. Of course, one could simply shut down syslog and remove asl.db entirely, but this would likely be even more obvious than removing wtmp, because it contains other log entries besides just accounting.

Once again you can use the syslog command to prune entries out of asl.db, and therefore the virtual wtmp. This command removes wtmp entries caused when someone logs into the GUI at the initial login screen:

syslog -db -p -k Sender loginwindow

The following command removes wtmp entries generated by Terminal windows:

syslog -db -p -k Sender login

Finally, this using the sshd expression mentioned earlier will remove wtmp entries generated by SSH logins:

syslog -db -p -k Sender sshd

### 8. Hiding Files and Directories from Spotlight

Covering the Tracks on Mac OS X Leop<br>
and API difference. Of course, one could simply shut down systog and remove asl.db<br>
entirely, but this would likely be even more obvious than removing wtmp, because it contain<br>
other l It's fairly easy to configure Spotlight to avoid certain areas you deem "private" through the Spotlight control panel under the System Preferences GUI (Jepson, Rothman, & Rosen, 2008). For an attacker, however, this presents two problems: The first is that it is extremely obvious to an administrator that something fishy is going on when they see a new directory under the privacy settings that did not exist there before; the second is that the attacker may

not have access to the GUI, only a shell. Fortunately for an attacker, there are several ways to subvert Spotlight through the command-line.

One method is to go back to the tried-and-true: Start a file or directory name with a dot. Doing so not only hides the file or directory from the Finder, but also Spotlight. This is true even if you place a file without a dot in a directory hidden with a dot. Also, even though the "dot-dot-space" method does not seem to hide files in the Finder, Spotlight ignores such files.

disk volumes (you must be superuser): Another way is to turn off Spotlight's indexing completely using the modutil command (Jepson, Rothman, & Rosen, 2008). For example, the following will turn off indexing on all

```
# mdutil -i off -a
```
/:

```
Indexing disabled.
```
The "-i" option is for indexing and the "-a" stands for all volumes.

Covering the Tracks on Mac OS X Leop<br>
to subvert Spotlight through the command-line.<br>
One method is to go back to the tried-and-true: Start a file or directory name with a<br>
One method is to go back to the tried-and-true: S The final way to hide files and directories from Spotlight is to make them invisible using file attributes. This not only renders them invisible to the Finder but to Spotlight as well. How to do this is described in the "Hiding Files from the Finder Using File Attributes" section of this paper.

### 9. Preparing for and Identifying the Techniques in the Paper

Most of the attacks described in this paper rely on the fact that system administrators are not omniscient and may miss hidden or modified files, not review logs regularly, or otherwise not know when something changes. There are actions a systems administrator can take, however, that will reduce the chances of this happening, or at least noticing when they do.

### *Look into MacPorts*

Covering the Tracks on Mac OS X Leoptions<br>
Solver the attacks described in this paper rely on the fact that system administrators are retained at the matter of the attacks described in this paper rely on the fact that syst originally designed for another flavor of Unix. MacPorts is an open source software If you want to compile your favorite security tool under Mac OS X, it can sometimes be a challenge to find the right dependencies and compiler settings—especially if the tool was packaging system for the Mac OS X designed to make it easy to compile, install, and configure a wide variety of open source software available for other Unixes under Mac OS X (MacPorts Project, 2008). There are a number of detection tools available through MacPorts, some of which we will cover in this section, so it is highly recommended you install it on your system.

### *Check for modified files*

A host-based intrusion detection system (HIDS) or file integrity checker can assist a systems administrator in finding files that have changed. One such tool is OSSEC HIDS,

Covering the Tracks on Mac OS X Leop<br>
which combines a rootkit checker, file integrity checker, and log file analyzer all in one free<br>
and open source package. It works on most flavors of Unix, including Mac OS X (Third<br>
B which combines a rootkit checker, file integrity checker, and log file analyzer all in one free and open source package. It works on most flavors of Unix, including Mac OS X (Third Brigade, 2008). OSSEC's file integrity check can alert an administrator that a file has changed by sending an e-mail. While you would not want to run this in a directory that contains content that changes often, such as /tmp or /.Trashes, it might be useful to add a few directories that are Mac OS X specific to her list of monitored directories. To do this under OSSEC, open your ossec.conf file (typically in /var/ossec/etc) in a text editor. Under the <syscheck> section, look for the <directories> lines and add a line similar to this:

<directories check\_all="yes">/Applications,/Developer</directories>

This will check the /Applications and /Developers directories (which should rarely change) for anything new or changed.

Other integrity checkers available for Mac OS X include Tripwire and AIDE, both of which are available directly through MacPorts (Gray, et al., 2008).

### *Look for Strange Files in Strange Places*

One way to combat hidden files and directories is to actively look for them. This can be as simple as running the find command with a syntax similar to the following (BSD,

2006):

```
# find / -name "..." -print
```
/private/tmp/...

/Users/iso/...

This command will search the entire file system for triple-dot files or directories; two were found in this example. This command can be automated through a cron job and scripted to e-mail the output to an administrator.

Covering the Tracks on Mac OS X Leopting the Tracks on Mac OS X Leopting the Tracks on Mac OS X Leopting (1.1)<br>
This command will search the entire file system for triple-dot files or directories; two<br>
were found in this Another way to find suspicious files is to use a rootkit detector, such as the one included with the OSSEC HIDS mentioned in the previous section. OSSEC includes a file called rootkit\_files.txt, normally found in /var/ossec/etc/shared, that contains a list of specific files and directories that are included with common rootkits (Third Brigade, 2008). Here is an example from rootkit\_files.txt:

```
usr/include/.../ <br>! Bobkit Rootkit ::rootkits/bobkit.php
```
This looks for a triple-dot directory in /usr/include, which is indicative of the Bobkti Rootkit.

If you want to have OSSEC warn you about any triple-dot files or directories that show up, you can add lines to rootkit\_files.txt that looks like this:

- 
- ! Triple-dot file found<br>.
- ! Triple-dot directory found

These will search for any instance of a triple-dot file or triple-dot directory across the entire file system.

Other rootkit detectors available for Mac OS X include the venerable (in Internet terms) chkrootkit, which is also available in MacPorts (Murilo & Steding-Jessen, 2007), and the relative newcomer Rootkit Hunter (Boelen, 2008), which is not in MacPorts so it must be compiled by hand.

### *Log syslog messages elsewhere*

Covering the Tracks on Mac OS X Leop<br>These will search for any instance of a triple-dot file or triple-dot directory across the<br>entire file system.<br>
Other rookkit detectors available for Mac OS X include the venerable (in send a copy of the logs elsewhere. In Unix systems, this is normally accomplished by A good way to prevent an attacker from compromising the integrity of your logs is to configuring the syslog daemon to send the logs to another machine; this can be done with Mac OS X as well (Gray, et al., 2008).

Simply edit the /etc/syslog.conf file and use a syntax similar to this:

\*.notice;authpriv,remoteauth,ftp,install.none;kern.debug;mail.crit \

@1.2.3.4

Charles Scott 35 This will send the information normally sent to the /var/log/system.log file to the remote syslog server with the IP address 1.2.3.4. A hostname can also be used in lieu of an IP address. Of course, you will also need to configure the receiving server to allow the

connection.

While a user with sufficient privileges may just be able to turn off syslog, all messages up to that point will have been copied to the remote syslog server for the administrator to review later. The attacker would also have to break into the remote syslog server in order to completely cover their tracks.

### 10. Conclusion

Covering the Tracks on Mac OS X Leop<br>
While a user with sufficient privileges may just be able to turn off syslog, all messag<br>
up to that point will have been copied to the remote syslog server for the administrator to<br>
re Key fingerprint = AF19 FA27 2F94 998D FDB5 DE3D F8B5 06E4 A169 4E46 Mac OS X administrators should not think that they are immune to the subterfuge techniques used by Unix intruders. As demonstrated, most of the methods for covering tracks in Unix described in the SANS 504 course also work under Mac OS X. Likewise, seasoned Unix administrators should not believe they have all their bases covered just because they are aware of how an attacker would cover their tracks in Unix; there are many obscure hiding places for data on Macs that do not exist in the Unix world. Knowing what works and what does not will help any administrator prepare for an attacker and identify when their Mac OS X system might be compromised.

# Covering the Tracks on Mac OS X Leof<br>
11. Appendix A: Useful syslog commands for pruning data from asl.db<br>
Remove SSH connection entries, as well as SSH remote login entries in wtmp:<br>  $\frac{1}{2}$  ryntog -th -p -k amdem mobi 11. Appendix A: Useful syslog commands for pruning data from asl.db

Remove SSH connection entries, as well as SSH remote login entries in wtmp:

# syslog -db -p -k Sender sshd

Remove all authentication entries:

# syslog -db -p -k Sender com.apple.SecurityServer

Remove SUDO entries:

# syslog -db -p -k Sender sudo

Remove wtmp entries caused by a GUI login:

# syslog -db -p -k Sender loginwindow

Remove wtmp entries generated by Terminal windows:

# syslog -db -p -k Sender login

Remove entries with a specific process ID number:

# syslog -db -p -k PID <process ID number>

For instance, if the syslog entry shows this:

Fri Jan 2 10:45:17 localhost ntpd[25] <Notice>: time reset +0.247008 s

The process ID number is the number 25 located within the brackets. The process number can also be retrieved with the ps command.

Remove entries for a specific host (useful if the host they are being removed from is a remote syslog server):

# syslog –db –p –k Host <hostname>

Covering the Tracks on Mac OS X Leop<br>The process ID number is the number 25 located within the brackets. The process numbe<br>can also be retrieved with the por command.<br>
Remove entries for a specific host (useful if the host Entries can also be removed based on time. For instance, if an attacker wants to remove all SUDO entries for the past 30 minutes, the following command will do so:

# syslog –db –p –k Sender sudo Time ge -30m

 $\mathbb{R}^n$  fingerprint  $\mathbb{R}^n$  for  $\mathbb{R}^n$   $\mathbb{R}^n$   $\mathbb{R}^n$   $\mathbb{R}^n$  . The set of  $\mathbb{R}^n$ The "ge" stands for "greater than or equal to," but an attacker could also use any of the following expressions:

eq equal

ne not equal

gt greater than

ge greater than or equal to

lt less than

le less than or equal to

Covering the Tracks on Mac OS X Leop<br>In addition, the "m" stands for "minutes," but an attacker could also use "s" for seconds, "h"<br>hours, "d" for days, or "w" for weeks (Apple, 2004). In addition, the "m" stands for "minutes," but an attacker could also use "s" for seconds, "h" for hours, "d" for days, or "w" for weeks (Apple, 2004).

### 12. References

Apple, Inc. (2004), man page for syslog retrieved on Mac OS X 10.5.

Apple, Inc. (2004), man page for syslogd retrieved on Mac OS X 10.5.

Apple, Inc. (2008). Mac OS X Security Configuration For Version 10.5 Leopard. PDF file retrieved on December 8, 2008 from the Apple, Inc. web site:

http://images.apple.com/server/macosx/docs/Leopard\_Security\_Config\_20080530.pdf

Covering the Tracks on Mac OS X Leop<br>
12. References<br>
12. References<br>
12. Reple, Inc. (2004), man page for systeps retrieved on Mac OS X 10.5.<br>
14.<br>
14.<br>
14. Apple, Inc. (2008). Mac OS X Security Configuration For Version Boelen, M. (2008). Rootkit Hunter. Retrieved on December 27, 2008 from the Rootkit.nl web site: http://www.rootkit.nl/projects/rootkit\_hunter.html

BSD (1993), man page for sticky retrieved on Mac OS X 10.5.

BSD (2006), man page for find retrieved on Mac OS X 10.5.

Davisson, G. (2005). Mac OS X Hidden Files & Directories. Retrieved on October 9, 2008 from the Westwind Computing web site: http://www.westwind.com/reference/OS-

X/invisibles.html

DC1743 (2007). wtmp. Retrieved on September 30, 2008 from the Forensics from the Forensics From the Sausage Factory Blog:

http://forensicsfromthesausagefactory.blogspot.com/2008/05/wtmp.html

Elmer-DeWitt, P. (2008). "Analyst: Apple's U.S. consumer market share now 21 percent."

Retrieved on January 7, 2009 from the Fortune magazine's CNN web site:

http://apple20.blogs.fortune.cnn.com/2008/04/01/analyst-apples-us-consumer-market-share-

### now-21-percent/

Covering the Tracks on Mac OS X Leop<br>Covering the Tracks on Mac OS X Leop<br>Mom the Westwind Computing web site: http://www.westwind.com/referencier/OS-<br>X/invisibles.html<br>COC1743 (2007). wtmp. Retrieved on September 30, 2008 Gray, A., Korty, A., Edge, C., Steers, C., Fryer, N., & Conrad, E. (2008). Mac OS X 10.5 Security Checklist 1.1. Retrieved on December 9, 2008 from the SANS Institute S.C.O.R.E web site: http://www.sans.org/score/macosxchecklist.php

Jepson, B., Rothman, E., & Rosen, R. (2008). Mac OS X for Unix geeks, 4th edition. Sebastopol, CA: O'Reilly Media, Inc..

Maintain (2008). Manage log files. Retrieved on December 10, 2008 from the Maintain web site: http://www.maintain.se/cocktail/help/tiger/files/logs.html

Murilo, N. & Steding-Jessen, K. (2007). chkrootkit README. Retrieved on December 27, 2008 from the chkrootkit.org web site: http://www.chkrootkit.org/README

Royer, N. (2008). Methods of Showing and Hiding Files in Mac OS X. Retrieved on December 9, 2008 from the Project Mouse web site:

http://projectmouse.org/2012/MethodsofShowingandHidingfilesinMacOSX

Covering the Tracks on Mac OS X Leop<br>Maintain (2008). Manage log files. Retrieved on December 10, 2008 from the Maintain wisite: http://www.maintain.se/cocktal/thelp/tiger/files/logs.html<br>Murilo, N. & Steding-Jessen, K. (2 Siles, R. (2006). Hacking Challenges: A Training Tool. Retrieved on January 7, 2009 from the RaDaJo blog: http://radajo.blogspot.com/2006/09/hacking-challenges-training-tool.html

Simmons, D. (2008). Taming Leopard's Syslogd. Retrieved on November 17, 2008 from Daniel Simmons' Blog web site: http://www.spockboy.com/blog/archives/8

Skoudis, E. (2007). Hacker Techniques, Exploits, & Incident Handling. Bethesda, MD: The SANS Institute.

Third Brigade, Inc. (2008). OSSEC Frequently Asked Questions. Retrieved on November

14, 2008 from the OSSEC web site: http://www.ossec.net/wiki/index.php/FAQ

Covering the Tracks on Mac OS X Leop<br>
Third Brigade, Inc. (2008). OSSEC Frequently Asked Questions. Retrieved on November<br>
14, 2008 from the OSSEC web site: http://www.ossec.net/wikilinds.php/FAQ<br>
Third Brigade, Inc. (2008 Third Brigade, Inc. (2008). OSSEC Manual. Retrieved on December 10, 2008 from the OSSEC web site: http://www.ossec.net/main/manual/

Turnbull, J. (2005). Hardening Linux. Berkeley, CA: Apress, Inc.

# **Upcoming Training**

# Click Here to<br>{Get CERTIFIED!}

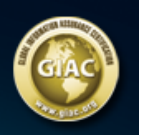

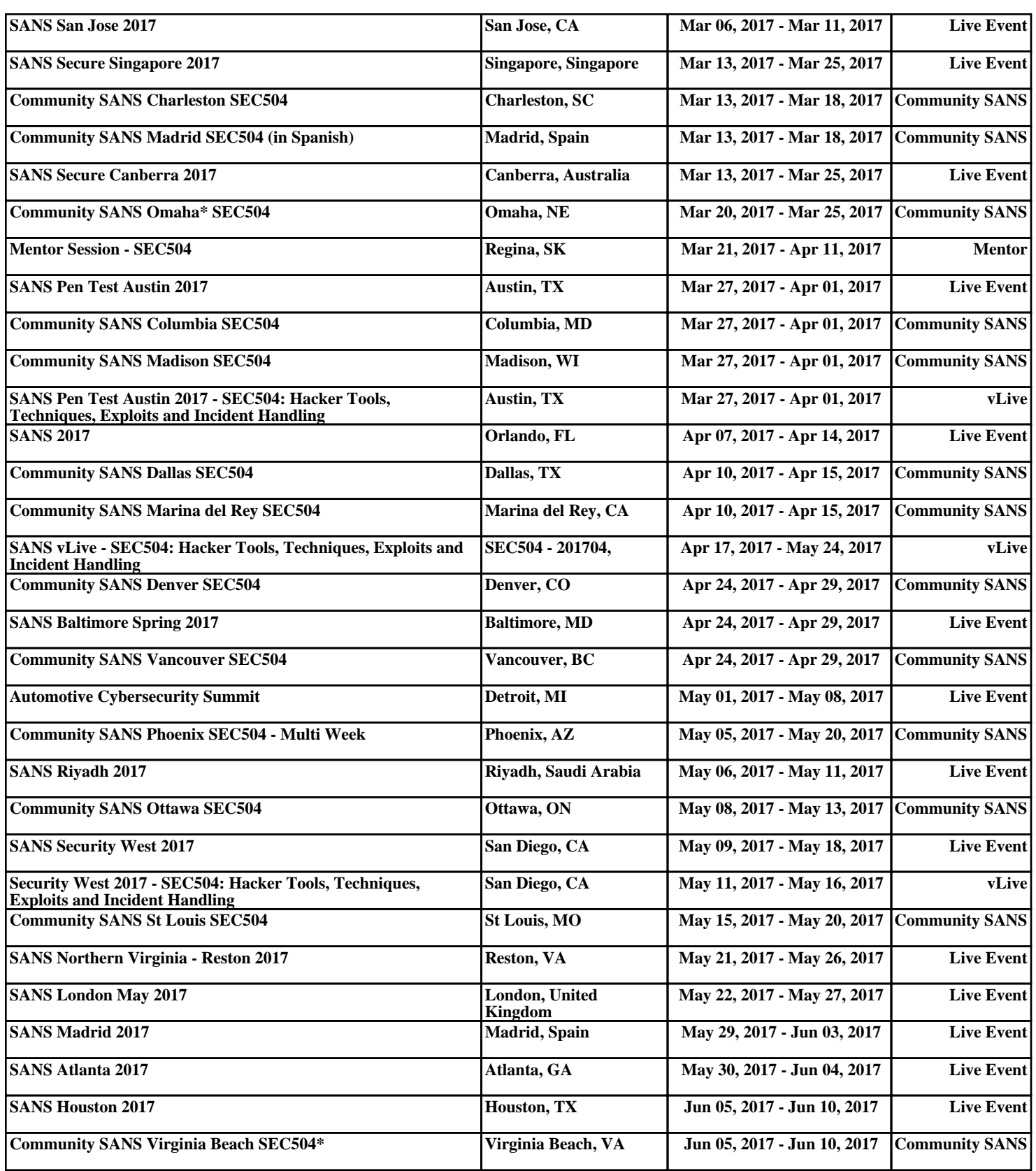